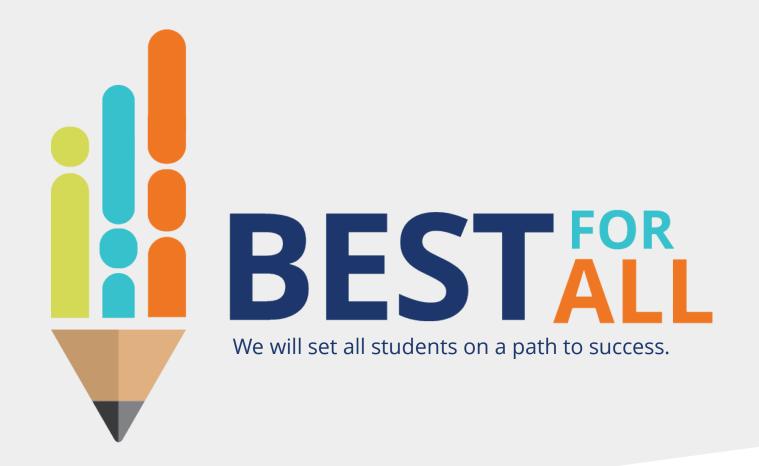

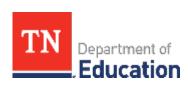

2023-24 Student Growth Portfolio Lead Monthly Office Hour January 4, 2024

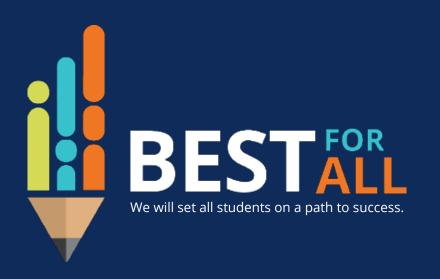

#### ACADEMICS

ALL TENNESSEE STUDENTS WILL HAVE ACCESS TO A HIGH-QUALITY EDUCATION, NO MATTER WHERE THEY LIVE

#### STUDENT READINESS

TENNESSEE PUBLIC SCHOOLS WILL BE EQUIPPED TO SERVE THE ACADEMIC AND NON-ACADEMIC NEEDS OF ALL STUDENTS IN THEIR CAREER PATHWAYS

#### **EDUCATORS**

TENNESSEE WILL SET A NEW PATH FOR
THE EDUCATION PROFESSION AND BE
THE TOP STATE IN WHICH TO BECOME AND
REMAIN A TEACHER AND LEADER FOR ALL

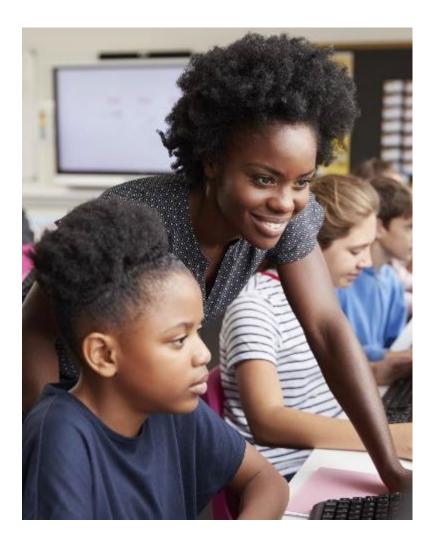

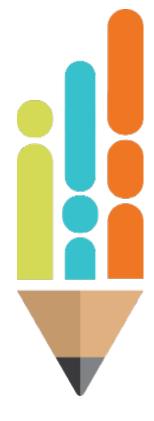

## **Agenda**

In this meeting, we will discuss

- Portfolio Teacher Roster Verification
- Add/Remove Template
- Next Steps
- Support

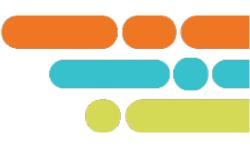

#### Portfolio Lead Teacher Roster Verification Guidance Document

Portfolio leads verify their roster by ensuring the correct teachers in their district/charter have access to the portfolio platform, Portfolium.

It is critical that portfolio leads review their Portfolium User Directory and make corrections by the February 2<sup>nd</sup> deadline.

The roster verification deadline is February 9, 2024.

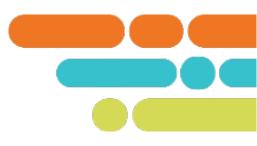

**Teachers** have access to the platform to

- upload and self-score their student artifacts,
- complete their portfolio collection,
- receive a student growth portfolio growth score (35% of final LOE)

Portfolio leads meet their roles and responsibilities to

- maintain accurate teacher rosters in the portfolio platform, including adding or removing teachers throughout the year.
- take an active role in monitoring the progress of portfolio development and submission.

A portfolio will be assigned an Incomplete (I) and the teacher's LOE (Level of Overall Effectiveness) score will NOT generate for the school year if any of the four collections are not completed and submitted by the deadline.

State administrators use the number of portfolio teachers per content area to

 determine the number of peer reviewers hired. It is critical to have an accurate portfolio teacher count before selecting peer reviewers.

- 1. Log in to Portfolium
- 2. Select Role- District Administrator
- Select Year- 2023-24
- 4. On the far left of the screen, select User Directory

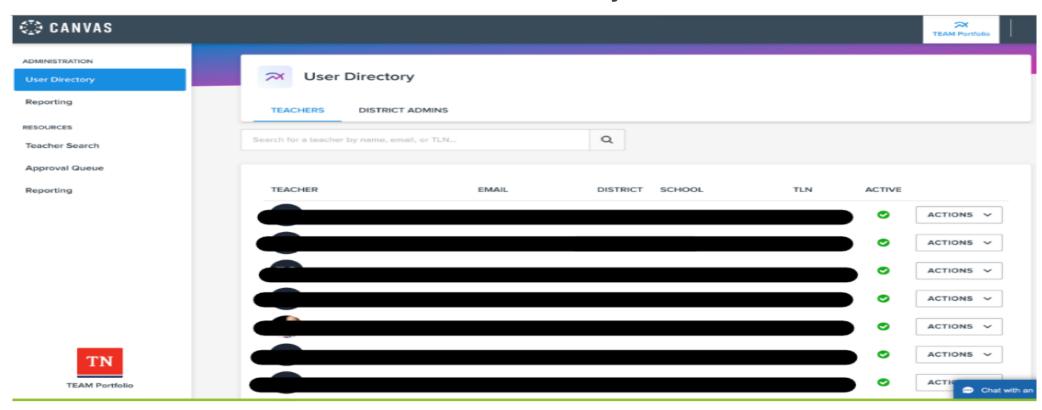

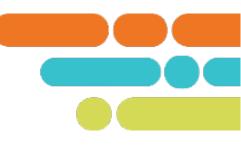

Ensure your User Directory is correct by checking the teacher roster report for accuracy.

To access the teacher roster report:

- Select Reporting tab
- Under User Directory column, select Teachers
- Download the Teacher Roster Report Excel file

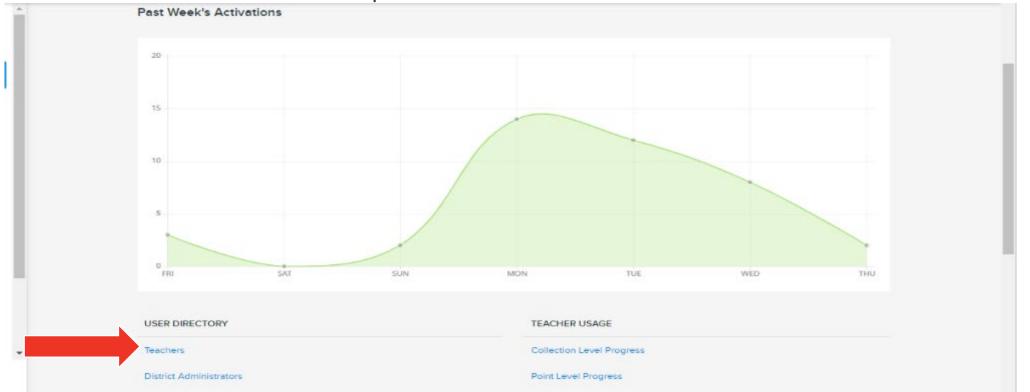

Go to the column- Was Access Removed

Filter this column to only show teachers with a 0 in the column.

Teachers with a 1 in this column have been removed your user directory and will not submit a portfolio. When you submit names to remove educator from your roster, there will be a 1 in this column.

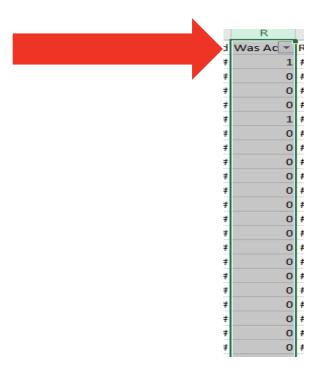

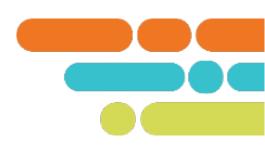

Check each column for accuracy:

- Name- Check first and last name is spelled correctly
- District ID, School ID, Email- Check for accuracy
- TLN- This must be correct and match TNCompass to ensure the correct teacher receives the portfolio score.

Portfolio Model- If blank, please advise teachers to log in and select their portfolio model

| 4  | Α       | В            | С           | D        | E           | F        | G          | Н         | -1    | J    | K                | L          | М           | N        | 0         | Р                 | Q                 | R           |
|----|---------|--------------|-------------|----------|-------------|----------|------------|-----------|-------|------|------------------|------------|-------------|----------|-----------|-------------------|-------------------|-------------|
| 1  | Academi | c District N | District ID | School N | a School ID | TLN Numb | First Name | Last Name | Email | Tead | Portfolio Models | Is Reviewa | Portfolio ( | Imported | Activated | Access Granted At | Activated At (UTC | Was Acces F |
| 2  | 2022-23 |              |             |          |             |          |            |           |       |      |                  | 1          | 0           | 1        | 0         | 10/3/2022 13:40   |                   | 0 ‡         |
| 3  | 2022-23 |              |             |          |             |          |            |           |       |      | Kindergarten     | 1          | 0           | 1        | 1         | 10/3/2022 13:40   | 10/3/2022 14:21   | 0 ‡         |
| 4  | 2022-23 |              |             |          |             |          |            |           |       |      |                  | 1          | 0           | 1        | 0         | 10/3/2022 13:40   |                   | 0 ‡         |
| 5  | 2022-23 |              |             |          |             |          |            |           |       | K    |                  | 1          | 0           | 1        | 0         | 10/3/2022 13:40   |                   | 0 ‡         |
| 6  | 2022-23 |              |             |          |             |          |            |           | _     | _    |                  | 1          | 0           | 1        | 0         | 10/3/2022 13:40   |                   | 0 ‡         |
| 7  | 2022-23 |              |             |          |             |          |            |           |       |      |                  | 1          | 0           | 1        | 0         | 10/3/2022 13:40   |                   | 0 ‡         |
| 8  | 2022-23 |              |             |          |             |          |            |           |       | K    | Kindergarten     | 1          | 0           | 1        | 1         | 10/3/2022 13:41   | 11/28/2022 22:35  | 0 ‡         |
| 9  | 2022-23 | ,            |             |          |             |          |            |           |       | 2    |                  | 1          | 0           | 1        | 0         | 8/19/2022 15:58   |                   | 0 #         |
| 10 | 2022-23 |              |             |          |             |          |            |           |       |      |                  | 1          | 0           | 1        | 0         | 9/20/2022 15:22   |                   | 0 #         |
| 11 | 2022-23 |              |             |          |             |          |            |           |       |      |                  | 1          | 0           | 1        | 0         | 9/20/2022 15:22   |                   | 0 #         |
| 12 | 2022-23 |              |             |          |             |          |            |           |       |      | Pre-K            | 1          | 0           | 1        | 1         | 8/19/2022 15:58   | 9/12/2018 17:37   | 0 #         |
| 13 | 2022-23 |              |             |          |             |          |            |           |       |      |                  | 1          | 0           | 1        | 0         | 9/27/2022 18:27   | 12/10/2020 12:24  | 0 #         |
| 14 | 2022-23 |              |             |          |             |          |            |           |       |      |                  | 1          | 0           | 1        | 0         | 8/19/2022 15:58   | 1/11/2021 20:51   | 0 #         |
| 15 | 2022-23 |              |             |          |             |          |            |           |       |      |                  | 1          | 0           | 1        | 0         | 9/27/2022 18:27   |                   | 0 ‡         |
| 16 | 2022-23 |              |             |          |             |          |            |           |       |      |                  | 1          | 0           | 1        | 1         | 10/27/2022 20:49  | 9/9/2018 0:53     | 0 #         |

Check each column for accuracy:

 Activated- 1 means the teacher has activated their account. 0 means the educator has not activated their account. If you have teachers with 0 in this column, please advise them to log in and activate their account.

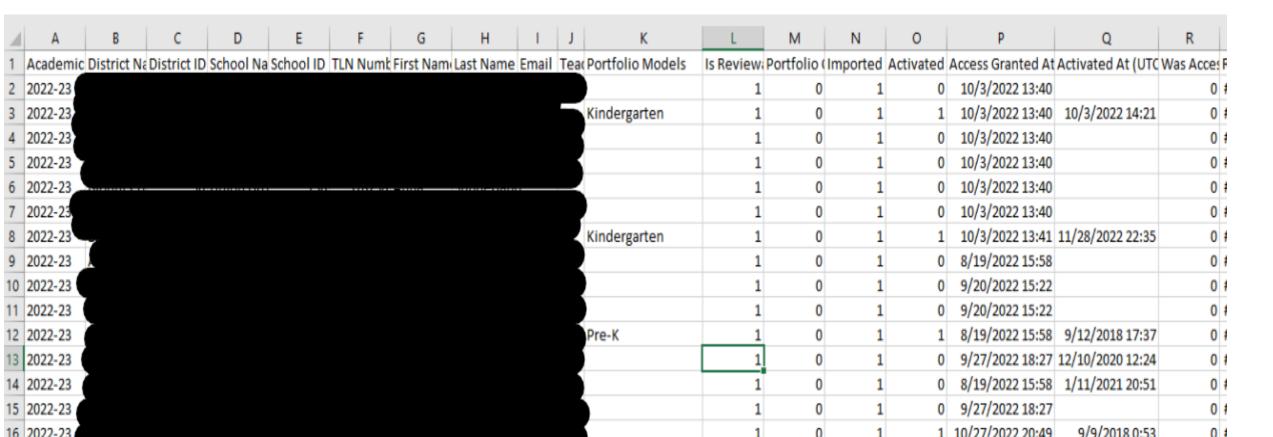

Refer to page 11 in the <u>Student Growth Portfolio Teacher and Administrator</u> <u>Guidebook</u> for staff assignments and circumstances that remove a teacher's requirement to submit a portfolio. Leads should ensure that exempt teachers are not included in the Portfolium User Directory.

- Teachers marked as PYE in TNCompass
- Tested Teachers
- Licensed Substitutes/Interim Teachers
- Special Education Teachers
- Teachers assigned to teach in 3 or more schools
- Teachers who switch grade levels or content areas mid-year (mid-October to January)

## **Add/Remove Template**

If corrections need to be made to your Teacher Roster Report, complete the <u>Add/Remove Template</u> and email it to <u>Portfolio.Questions@tn.gov</u> by **Friday**, **February 2, 2024**.

After you submit your corrections, allow 5-7 business days, and re-check your Teacher Roster Report for accuracy.

## **Add/Remove Template**

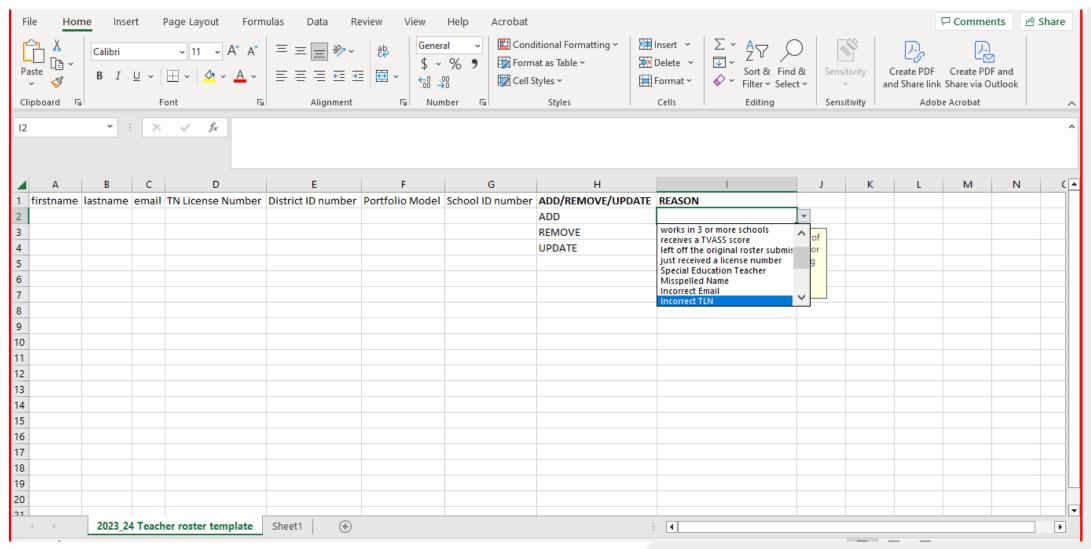

## **Add/Remove Template**

#### Reasons to **Add** a teacher to the roster:

- The teacher was left off the original roster. This teacher has been in the classroom all school year.
- This teacher has been in the classroom all school year, but just received an active permit, waiver or teaching license number.

#### Reasons to **Remove** a teacher from the roster:

- The teacher has been marked PYE in TNCompass. For more details on PYE, click here: <u>Partial Year Exemptions</u>.
- The teacher is not teaching in the portfolio implementing grade/model this school year. The teacher may have switched grade levels or content areas since the original roster was submitted.
- The teacher is assigned to three or more schools this school year.
- The teacher also teaches in a tested grade and receives an individual TVAAS score.
- The teacher is a special education teacher. For example, the teacher team teaches with a general education teacher (Inclusion). Another example, the teacher teaches a self-contained special education class.

## **Next Steps**

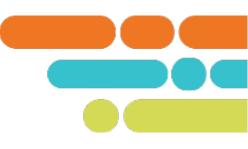

Once everything in your Teacher Roster Report and User Directory is correct, complete the Roster Verification Form <a href="https://example.com/here">here</a>. The deadline to submit your form is Friday, February 9, 2024.

## **Support**

Monthly office hours

|                   |                                                                         | Click here to join     |
|-------------------|-------------------------------------------------------------------------|------------------------|
| August 3,         | Intro to the portfolio lead role, responsibilities, resources available | the meeting            |
| 1 p.m. CT         | on the TEAM website.                                                    |                        |
| September 7,      |                                                                         | Click here to join the |
| 1 p.m. CT         | Intro to the portfolio platform: Portfolium and Rostering guidance      | meeting                |
| October 5,        |                                                                         | Click here to join the |
| 1 p.m. CT         | Teacher Account Set up                                                  | meeting                |
|                   | We will not meet in November and December                               |                        |
| January 4,        |                                                                         | Click here to join the |
| 1 p.m. CT         | Roster verification and Add/Remove Template                             | meeting                |
| February 1, 1p.m. |                                                                         | Click here to join the |
| СТ                | Portfolium reports and Peer Reviewer Applications                       | meeting                |
| March 7,          |                                                                         | Click here to join the |
| 1 p.m. CT         | Monitoring teacher submission status and completions                    | meeting                |
| April 4,          |                                                                         | Click here to join the |
| 1 p.m. CT         | Finalizing portfolio implementation                                     | meeting                |
| May 2,            |                                                                         | Click here to join the |
| 1 p.m. CT         | Reviewing Teachers' Final Scores                                        | meeting                |

Email Portfolio.Questions@tn.gov

# Thank You!

**#TNBestforAll** 

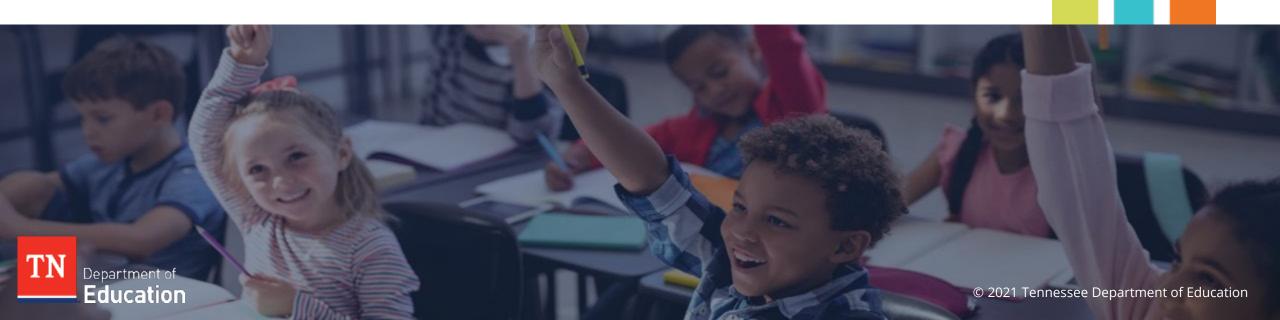